# **2. gyakorlat**

## **For ciklus, függvények létrehozása, használata és parancsargumentumok beolvasása**

A rejtélyes Binomusz völgyben talált kövek feliratait egy kutató megfejtette, azok egy-egy rejtekhelyre mutatnak a következő módon: A köveken látható a,b,n,k számokból ki kell számolni az (a+b)^n hatványra vonatkozó binomiális tétel tagjaiból a k-dikat és (k+1)-ediket (0-tól sorszámozva), és ezek lesznek a szélességi és hosszúsági koordináták.

(Segítségül a k-dik tag  $\begin{pmatrix} a & b \\ c & d \end{pmatrix} a^{n-k} b^k$ .)  $\overline{n}$  $\binom{n}{k}\ a^{n-k}b^k$ 

A legközpontibb helyen talált, feltehetőleg a legnagyobb kincsre mutató kő felirata ez:

1.345951 0.540425 9 4

Írjunk programot, ami beolvassa e számokat és kiírja a koordinátákat!

#### **For ciklus**

```
In [ ]:
         // Először a faktoriális számítást írjuk meg.
         // Érdemes új projektet kezdeni pl. "binom" néven
         #include <stdio.h>
         #include <stdlib.h>
         int main()
         {
              int n=5;
              int f=1;
              int i;
              for (i = 2; i <= n; i++)
                  f=f*i; // Ez is rövidíthető így: f*=i;
              printf("%d\n",f);
              return 0;
         }
```
### **Saját függvények definiálása, használata**

In  $[]$ :

```
/* Következő lépésként a binomiális együtthatót akarjuk kiszámolni.
Ehhez 3x kell a faktoriális, ne kelljen annyiszor leírni,
ezért függvénybe rakjuk ki a faktoriális kiszámolását: */
#include <stdio.h>
#include <stdlib.h>
int factorial(int n) {
     int f=1;
     int i;
     for (i = 2; i <= n; i++)
         f*=i;
     return f;
}
```

```
int main()
          {
               int n=9;
               int k=4;
               int binom=factorial(n)/factorial(k)/factorial(n-k);
               printf("%d\n",binom);
               return 0;
          }
         // Ha nem tévesztettünk el semmit, akkor 126-ot kapunk eredményül.
In \lceil \cdot \rceil:
         // Mivel a feladatban kétszer kell a binomiális együttható,
         // annak kiszámolását is függvénybe tesszük.
          // Másrészt meg így könyebb lesz másik programba áttenni.
          // Ugyanakkor áttekinthetőbbé is teszi a programot.
         // A megváltozott rész:
          int binom(int n, int k) {
               return factorial(n)/factorial(k)/factorial(n-k);
          }
```
int main()

 int n**=**9; int k**=**4;

**return** 0;

printf("%d\n",binom(n,k));

{

}

## **Újabb függvénykönyvtár használata, pl. a math könyvtáré**

```
In [ ]:
         // Mostmár beírhatjuk a teljes képleteket.
         /* A hatványozást a pow függvénnyel tudjuk elvégezni
         de ehhez kell a math csomag,
         ezért a program elején behívjuk annak headerjét
         (ami a csomagban lévő függvények deklarációit, szignatúráit tartalmazza): */
         #include <math.h>
         // a main részt pedig értelemszerűen átírjuk:
         int main()
         {
              double a=1.345951;
              double b=0.540425;
              int n=9;
              int k=4;
              printf("%f N %f E\n", binom(n,k)*pow(a,n-k)*pow(b,k), binom(n,k+1)*pow(a,n-k-1)
              return 0;
         }
```
Ezek után a legtöbb rendszer esetén a codeblocksban már futtatható is a program. Egyes operációs rendszerekben még kaphatunk olyan hibaüzenetet, hogy a pow függvény nincs definiálva. Ez azért van, mert a függvény deklarációk behívása az include utasítással természetesen nem elég, hanem a tényleges függvénykönyvtárat még csatolni kell a programhoz a fordításkor. Ezt egyes rendszerekben a codeblocks automatikusan megteszi, míg másokban nem. Utóbbi esetben a következőképpen tudjuk ezt megtenni:

- Click on "Project"
- Click "Build options.."
- Click the "Linker settings" tab
- Click the "Add" button under the "Link libraries"
- Type in "libm.a" and click "OK"
- Click "OK" again (this time on the "Project build options" window)

Ezután, újabb fordítás után futtatható a program.

#### **Parancssori futtatás a math könyvtárral**

Hasonló okból a parancssori fordítás esetén is be kell hívni a math csomagot:

gcc -Wall binom.c -o binom -lm

ahol a -lm opciónak mindenképp az utolsónak kell lennie!

Talán érdemes megjegyezni, hogy a math és a libm (library math rövidítése) is a matematikai programcsomag jelölése (és a .a arra utal, hogy az archive tool-lal készült könyvtár). A -lm opcióból pedig az l a linkelés jele, m a matematikai csomagé.

Érdemes tudni, hogy a pow függvény nemegész kitevővel is működik, ezért kis egész kitevő esetén lassabb (esetleg pontatlanabb is), mintha szorzással vagy osztással számolnánk ki, pl. x\*x\*x, 1/x/x.

Az eredményül kapott koordináták sora egy az egyben bemásolható a google map-be, és az rámutat a rejtekhelyre. Ne lepődjünk meg, ha az eredmény egy egyetemre mutat, mert a tudás az egyik legnagyobb kincs!

#### **Parancsargumentumok beolvasása**

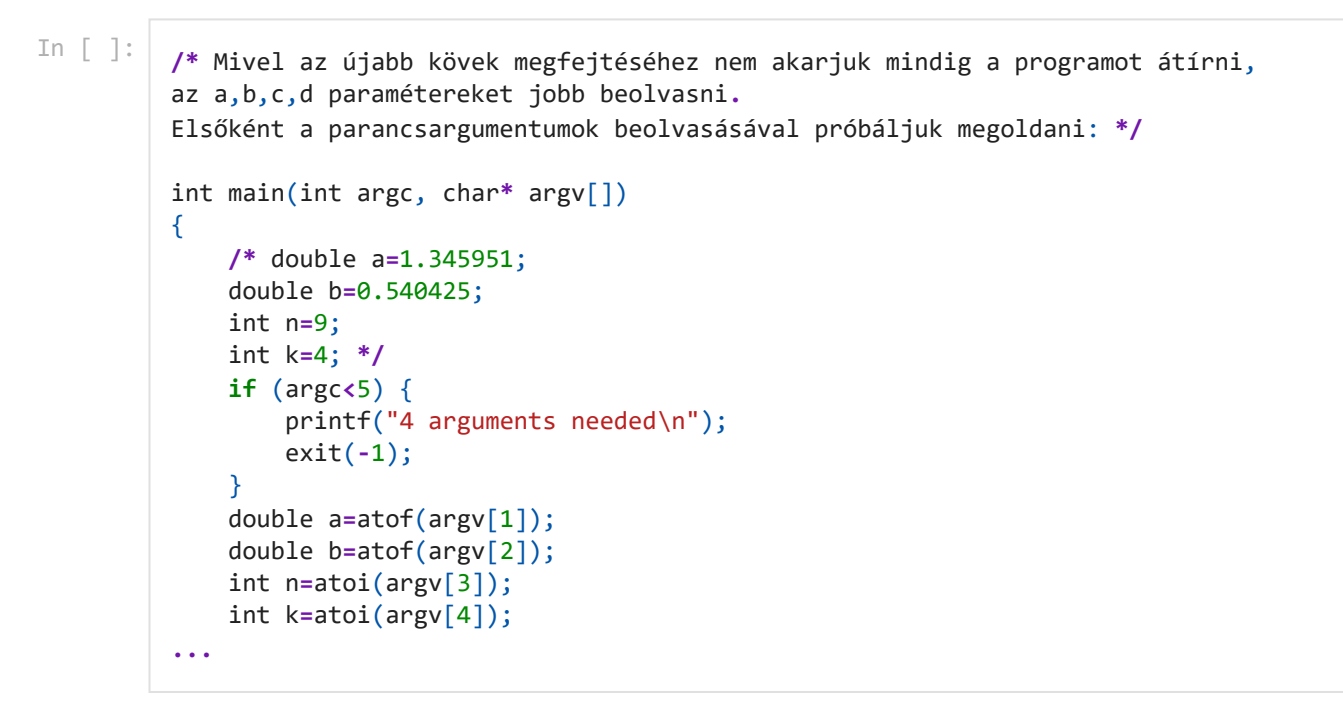

## **Csak érvényes indexeket használhatunk**

Az elméleti ismertetésben már szerepelt, hogy az argv-t úgy helyes használni, ha előbb leellenőriztük az argc értékét, mint a fenti példában. Egyébként a hibás indexelés a program leállásához vezethet. Ráadásul előfordul, hogy egy tömbnél egy nem létező elemre mutató index egyik gépen segmentation fault hibára vezet, másikon nem, illetve a program más részeinek módosításával is változhat a helyzet (mivel a memória kiosztása változik).

Ezért a beadandó feladatoknál ezt az ellenőrzést elvárjuk, ennek hiányáért pontlevonás jár.

## **Szorgalmi Házi Feladat**

- Fibonacci számok előállítása
- pitagoraszi számhármasok keresése a gyakorlat weboldalon megjelenő útmutatás szerint,

ld. bővebben a weboldali "Gyakorló feladatok"-ban.